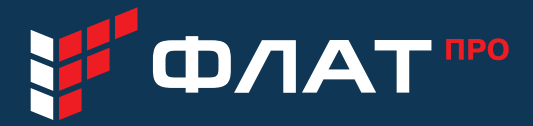

Краткое руководство пользователя IP-телефон Flat-Phone B10

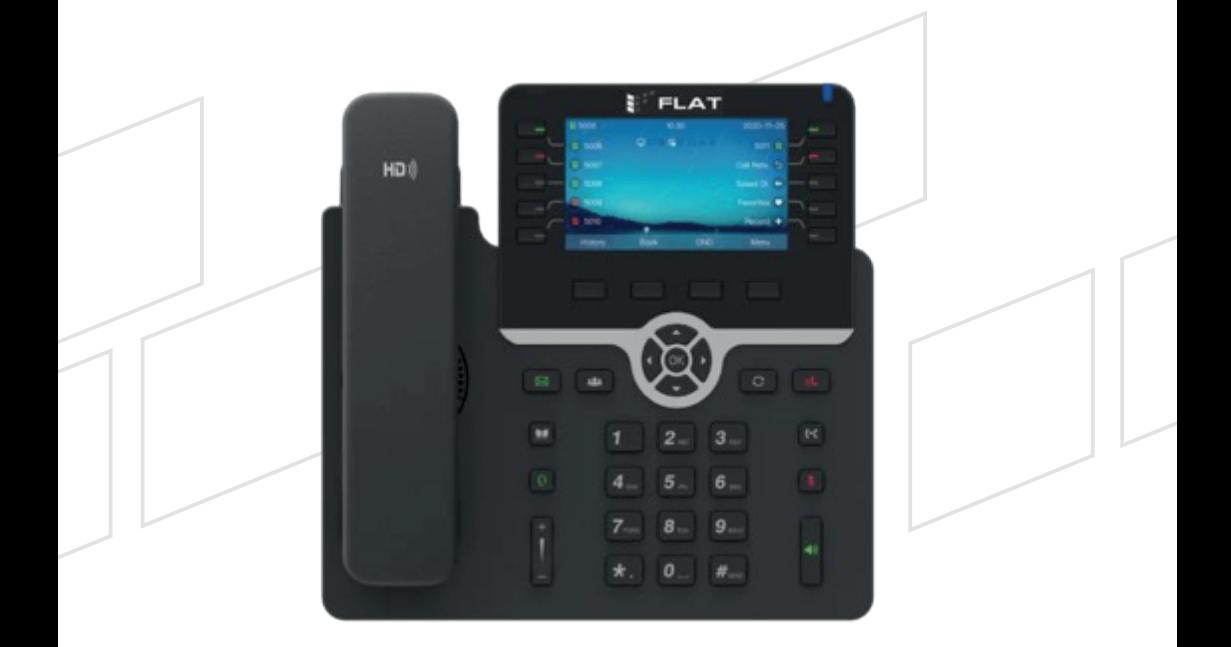

# КРАТКОЕ РУКОВОДСТВО ПОЛЬЗОВАТЕЛЯ IP-TEJE POH FLAT-PHONE B10

тел: + 7 (499) 551-77-78 www.flat-pro.ru e-mail: info@flat-pro.ru

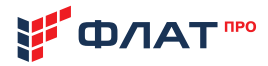

# 1. OCHOBHLIE CBEДЕНИЯ

Настоящее Руководство пользователя предназначено для ознакомления с техническими характеристиками, принципом быстрого запуска в работу IP-телефонов моделей Flat-Phone B10 (в дальнейшем IP-телефоны). Отличие в комплектации моделей В10 и В10Р друг от друга:

• Flat-Phone B10 поддерживает технологию РоЕ, блок питания в комплект не входит.

• Flat-Phone B10P поддерживает технологию РоЕ, внешний блок питания входит в комплект телефона.

Flat-Phone B10 (далее IP-телефон) многофункциональный IP-телефон, предназначенный для подключения к телефонной сети через линии широкополосного доступа (Ethernet) по протоколу SIP. Телефон разработан с учетом требований сотрудников, менеджеров и руководителей, активно пользующихся телефонной связью.

К эксплуатации IP-телефона допускаются специалисты, изучившие данное Краткое руководство пользователя и прошедшие инструктаж по технике безопасности на рабочем месте.

# 2. КОМПЛЕКТАЦИЯ

#### ΚΩΜΠΠΕΚΤ ΠΩΣΤΑΒΚΙΛΙΡ-ΤΕΠΕΦΩΗΔΟ

IP-tenemou Flat-Phone B10

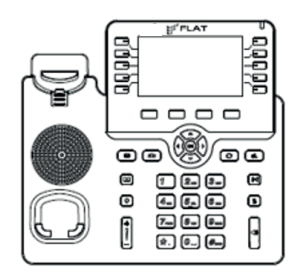

**Телефонная** трубка

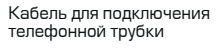

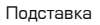

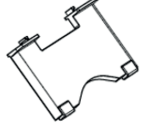

Сетевой кабель Мааптер питания (IP-телефон Flat-Phone B10P)

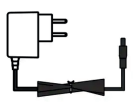

### ДОКУМЕНТАЦИЯ:

Краткое руководство по эксплуатации

 $\sqrt{a}$ аспорт (в электронном виде по адресу http://flat-pro.ru/doc)  $P$ уководство по эксплуатации (в электронном виде по адресу http://flat-pro.ru/doc) Программное обеспечение для автоконфигурирования IP-телефонов ФЛАТ Device Manager (в электронном виде по адресу http://flat-pro.ru/doc).

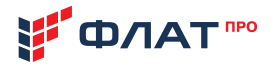

# З. ПОДКЛЮЧЕНИЕ IP-ТЕЛЕФОНА

Прикрепите подставку к IP-телефону и отрегулируйте угол наклона, как показано на рисунке ниже:

A) Настольная установка IP-телефона

Б) Настенное крепление IP-телефона

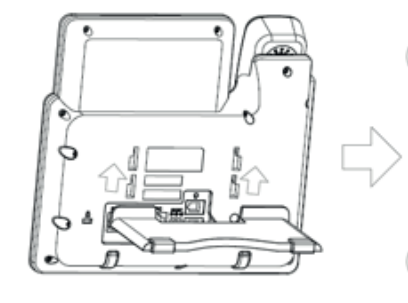

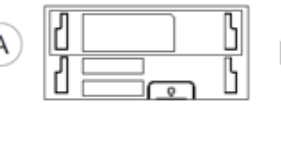

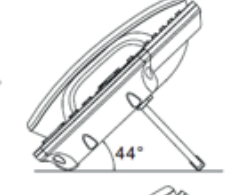

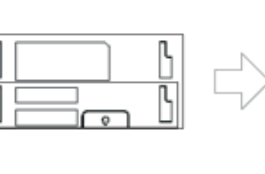

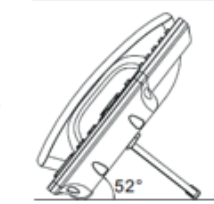

Подключите трубку, гарнитуру, сетевой кабель ЛВС и блок питания (при наличии), как показано на рисунке ниже:

B

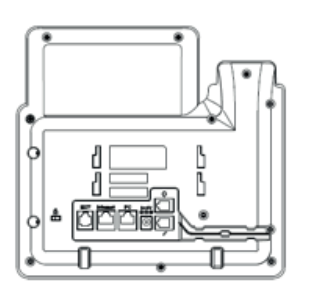

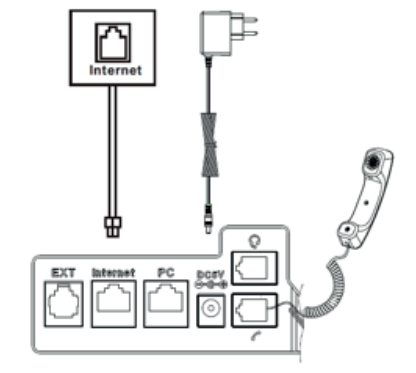

Примечание: Подключение к ПК и гарнитуры являются необязательными. Блок питания подключается только для комплектации Flat-Phone B10P

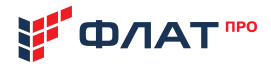

# 4. ВНЕШНИЙ ВИД И КЛАВИШИ IP-ТЕЛЕФОНА

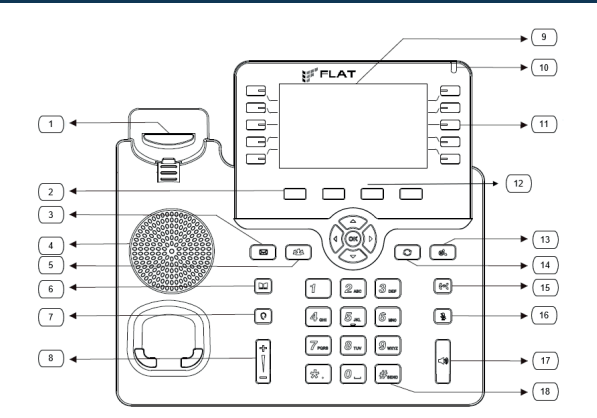

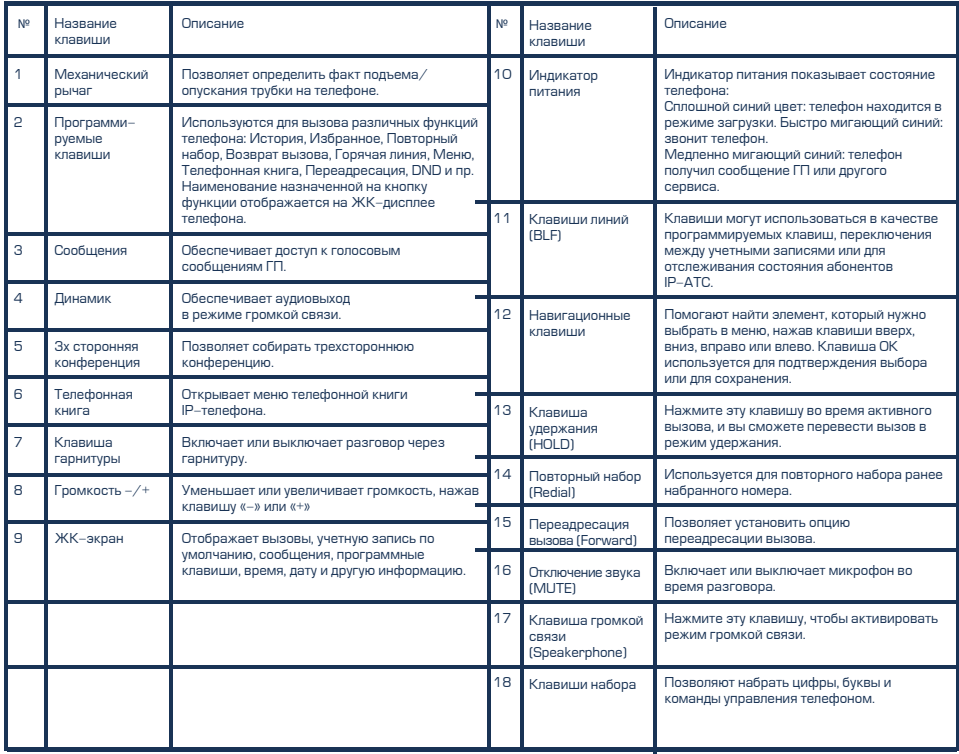

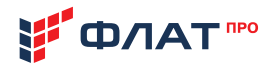

# ЭКРАН И ИКОНКИ

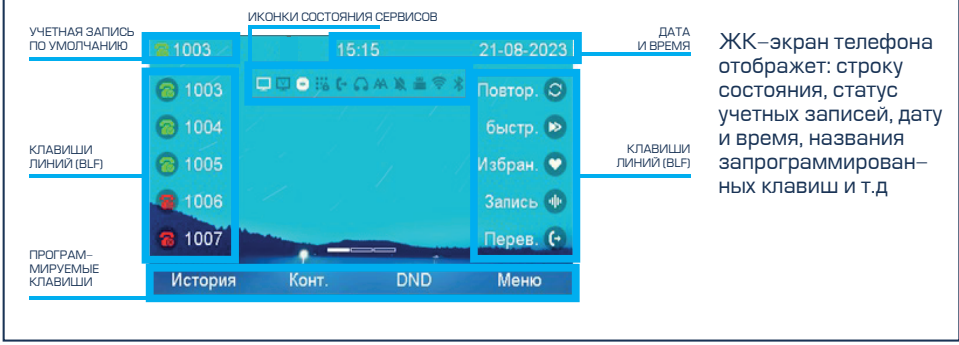

### На экране могут отображаться следующие иконки

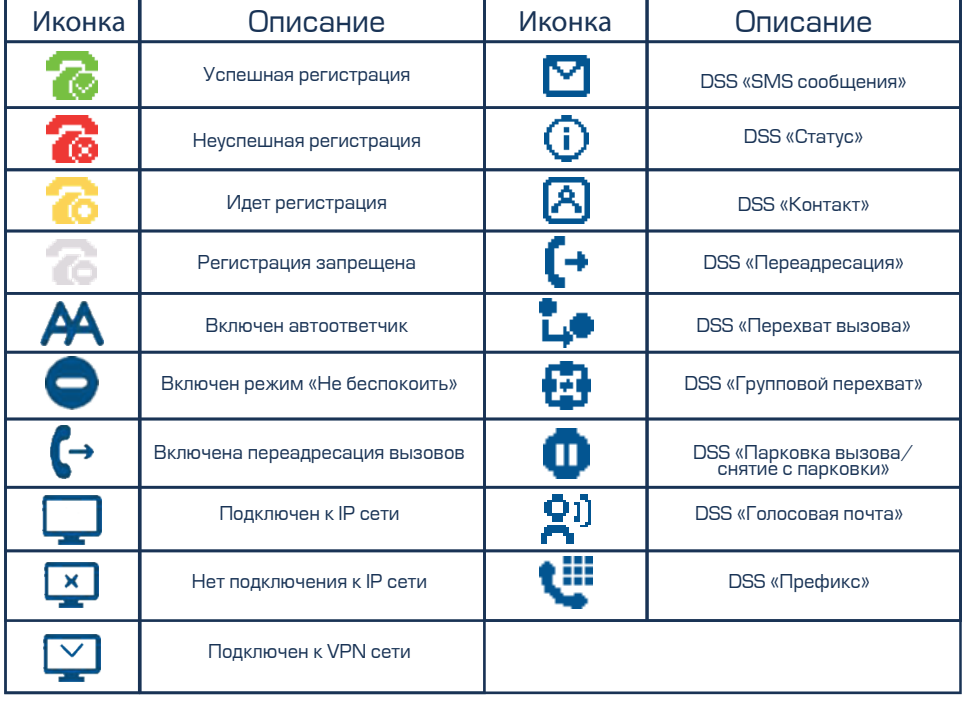

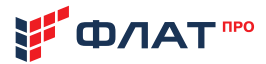

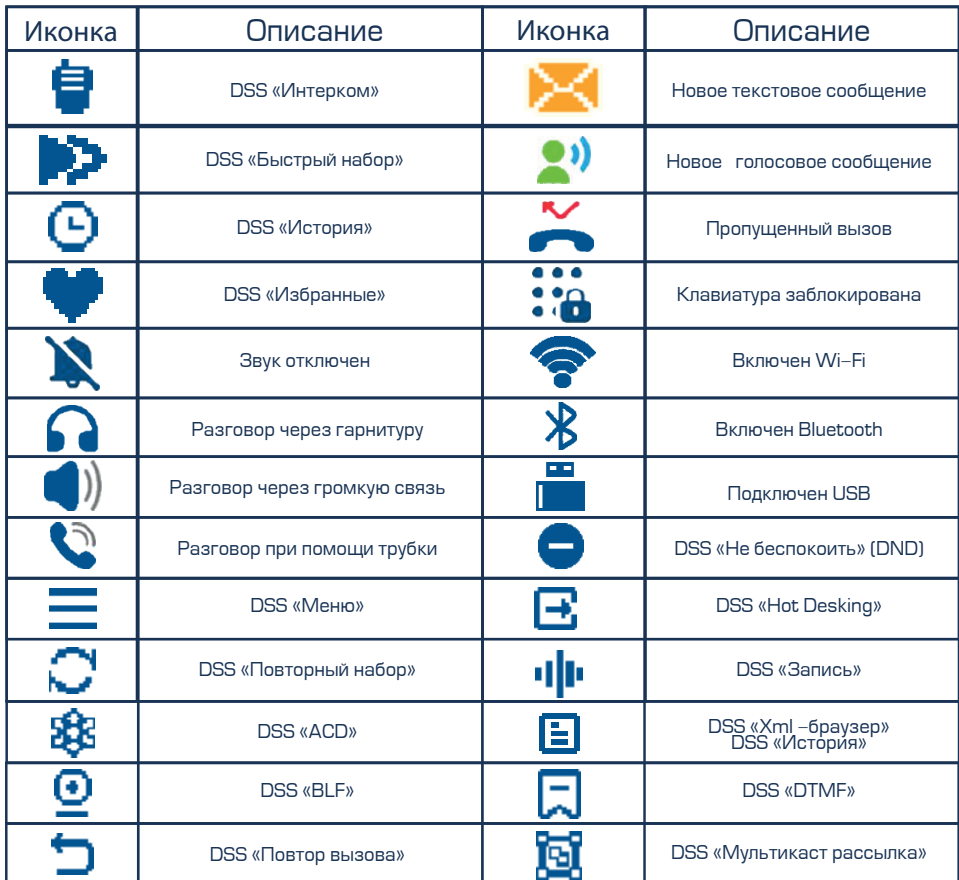

После подключения питания начинается процесс загрузки операционной системы и инициализация IP-телефона. По завершению загрузки устройства необходимо выполнить базовые настройки.

# 5. БАЗОВАЯ НАСТРОЙКА ІР-ТЕЛЕФОНА

Существует три способа настройки IP-телефона:

- $\cdot$  Настройка через пользовательский интерфейс на IP-телефоне;
- $\cdot$  Настройка через Web-интерфейс на вашем ПК;
- Настройка с помощью системы автоконфигурирования IP-телефонов ФЛАТ Device Manager.

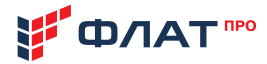

### Настройка через пользовательский интерфейс на ip-телефоне

Экран и клавиатура IP-телефона позволяют выполнять все задачи управления вызовами и изменять основные настройки непосредственно на самом телефоне.

### **IIIAF 1. HACTPOIŽIKA CETIZI**

По умолчанию телефон пытается связаться с DHCP-сервером в вашей сети, чтобы получить от него сетевые настройки: IP-адрес, маску подсети и адрес сетевого шлюза. При необходи-**МОСТИ ВЫ МОЖЕТЕ НАСТРОИТЬ ПАРАМЕТРЫ СЕТИ ВРУЧНУЮ.** 

1. Нажмите программную клавишу Меню, выберите Настройки > Дополнительные настройки, введите пароль (по умолчанию «admin»), а затем выберите Сеть > LAN-Порт > IPv4/IPv6, нажмите «ОК».

2. Выберите Статический адрес или РРРоЕ. Если вы выбираете статический IP-адрес, вам необходимо ввести IP-адрес, маску подсети, адрес шлюза и DNS. При выборе РРРоЕ необходимо ввести имя пользователя и пароль РРРоЕ.

3. Нажмите программную клавишу «Сохранить», чтобы применить выполненные настройки. На этом базовая настройка сети завершена.

### **VAIDAE À LA 2. FAÀITE DE LA VIETHOIA SAULTE**

1. Нажмите программную клавишу Меню, выберите Настройки > Дополнительные настройки, введите пароль (по умолчанию «admin»), а затем выберите Учетная запись, нажмите «ОК».

2. IP-телефон Flat-Phone B10 поддерживает работу до 20- SIP учетных записей одновременно. Выберите нужную учетную запись для настройки.

### Ниже приводится расшифровка базовых параметров учетной записи, доступных для конфигурирования:

• Активировать: нажмите «<» или «>», чтобы выбрать Включено/ Отключено для включения или отключения учетной записи.

• Имя, отображаемое на телефоне: имя, которое будет отображаться на ЖК-экране вашего телефона для идентификации вашей учетной записи.

• Имя, отображаемое у абонента: имя, которое отображается как идентификатор вызывающего абонента, когда вы делаете вызов.

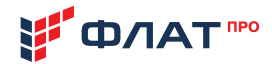

• Имя регистрации (Логин): логин выданный SIP провайдером или администратором IP ATC для регистрации на сервисе (SIP ID). Используется для аутентификации (обязательное поле).

• Имя пользователя: номер, предоставленный Интернет-провайдером или администратором IP АТС для аутентификации. Часто совпадает с Именем регистрации (обязательное поле).

• Пароль: пароль, предоставленный Интернет-провайдером или администратором IP АТС. Используется для авторизации на SIP-сервере (обязательное поле).

• Адрес SIP-сервера 1: адрес SIP-сервера, предоставленный Интернет-провайдером или администратором IP АТС для подключения к сервису (обязательное поле).

 $\overline{\text{Dorr}}$  SIP-сервера 1: порт SIP-сервера, предоставленный Интернет-провайдером или администратором IP АТС для подключения к сервису (обязательное поле).

Дополнительные сведения о параметрах учетной записи можно найти в Руководстве по эксплуатации (в электронном виде по адресу http://flat-pro.ru/doc)

### HACTPOIŽIKA YEPES WEB-IZHTEPOFIŽIC HA BALLIEM DK

Для доступа к WEB-интерфейсу телефона необходимо узнать его IP адрес. Нажмите «ОК» когда телефон находится в режиме ожидания звонка, на ЖК-дисплее в поле «1 LAN» отобразится текущий IP адрес телефона.

Откройте Web-браузер на вашем ПК, в адресной строке введите IP-адрес (например, http://192.168.1.110), и нажмите Enter. В открывшемся окне авторизации введите «Имя пользователя» и «Пароль» и нажмите «Логин».

### ШАГ 1. НАСТРОЙКА СЕТИ

Выберите пункт меню: Сеть > Основная информация и настройте параметры порта LAN и порта PC. При необходимости более тонкой настройки сетевых параметров, например иля настройки VLAN, VPN, SNMP, TRO69, LLDP, локального RTP, QoS и 802.1x и пр. выберите меню Сеть > Расширенные настройки

Дополнительные сведения о настройках сетевых параметров можно найти в Руководстве по эксплуатации (в электронном виде по адресу http://flat-pro.ru/doc)

### **JIJAE 2. HACTPOIŽIKA VYFTHOIŽI SALIZICIA**

Выберите пункт меню: Учетная запись > Основная информация для настройки основной информации учетной записи. Пояснения к параметрам учетной записи см. в разделе «Настройка через пользовательский интерфейс на IP-телефоне».

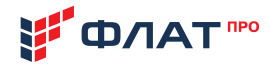

Вы можете задать расширенные настройки учётной записи, например, настроить кодеки, параметры трансляции DTMF, подключение за NAT и пр. для своей учетной записи.

Дополнительные сведения о настройках учетных записей можно найти в Руководстве по …<br>эксплуатации (в электронном виде по адресу http://flat-pro.ru/doc).

### Настройка с помощью системы автоконфигурирования IP-телефонов **OFIAT DEVICE MANAGER**

Для пользователей IP-телефона Flat-Phone бесплатно предоставляется лицензия на .<br>программное обеспечение ФЛАТ Device Manager для одновременной настройки и обслуживания не более 10 IP-телефонов. Вы можете скачать программное обеспечение и руководство по установке и эксплуатации данного ПО с нашего сайта: http://flat-pro.ru/doc).

ФЛАТ Device Manager - один из наиболее удобных среди представленных сегодня на российском **диќе сервисов централизованного управления** SIP-телефонами. Управление реализовано через единый web-интерфейс с широкой линейкой инструментов для индивидуальной или групповой настройки телефонных аппаратов в коммуникационной системе.

Данные для подключения к IP-телефону «по умолчанию»: Имя пользователя – admin Пароль: admin

# 6. ИСПОЛЬЗОВАНИЕ ІР-ТЕЛЕФОНА

### ИСХОДЯЩИЕ ВЫЗОВЫ

#### Обычный вызов

- о Поднимите трубку
- о Наберите номер абонента
- о Нажмите клавишу «Вызов» или «ОК»

#### Громкая связь

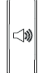

- о Не снимая трубку нажмите клавишу «Громкая связь» (17)
- о Наберите номер абонента
- о Нажмите клавишу «Вызов» или «ОК»

#### Вызов через гарнитуру

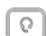

- .<br>o После подключения гарнитуры, нажмите
- $\overline{\odot}$  клавишу ее активации (7)
	- о Наберите номер абонента
	- о Нажмите клавишу «Вызов» или «ОК»

#### Примечание:

во время разговора вы можете переключаться между гарнитурой, громкой связью и режимом телефонной трубки, нажав соответствующую клавишу или подняв телефонную трубку.

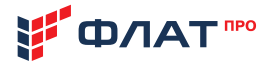

### ВХОДЯЩИЕ ВЫЗОВЫ

#### **OTRAT HA BHISOB**

о Поднимите трубку

#### Ответ на вызов через громкую связь

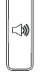

 $\left|\begin{matrix} \mathbb{R}^d \ \mathbb{R}^d \end{matrix}\right|$  о Не снимая трубку нажмите клавишу «Громкая связь» (17)

#### Ответ на вызов с использованием гарнитуры

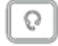

 $\Omega$  о Нажмите клавишу активации гарнитуры (7)

Примечание: Вы можете отклонить входящий вызов, нажав программную клавишу «Отклонить».

### SAREPI LIEHIJE BHISORA

#### Обычный вызов

o Положите трубку или нажмите программную клавишу «Отмена»

#### Громкая связь

Í

<sub>«10</sub>) о Нажмите клавишу «Громкая связь» (17) или

нажмите программную клавишу «Отмена»

#### Вызов через гарнитуру

o Нажмите клавишу гарнитуры (7) или нажмите программную клавишу «Отмена»

### ΟΤΚ ΠΗΝΗΕΗΙΛΕ ΜΙΛΚΡΟΦΟΗΔ

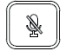

о Если во время разговора необходимо отключить микрофон, чтобы собеседник вас не слышал, необходимо нажать клавишу отключения звука (16). Для возврата к трансляции звука нажмите эту клавишу повторно.

### ПОВТОРНЫЙ НАБОР

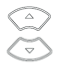

о Нажмите клавишу «повторный набор» (14), при помощи навигационных клавиш «Вверх» или «Вниз» (12) выберите нужную запись и нажмите программную клавишу «Вызов» или «ОК»

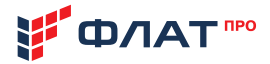

### УДЕРЖАНИЕ ВЫЗОВА

#### Постановка вызова на удержание

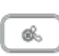

**&** Î о Во время активного разговора нажмите Клавишу удержания (13)

#### Снятие вызова с удержания

o Если на удержании находится только один вызов, нажмите клавишу удержания (13) или программную клавишу «Возобновить».

о Если на удержании находится более одного вызова, при помощи навигационных клавиш «Вверх» или «Вниз» (12) выберите нужный вызов, а затем нажмите «ОК» или программную клавишу «Возобновить».

### ПЕРЕВОД ВЫЗОВА С УВЕДОМЛЕНИЕМ

о Во время разговора с абонентом нажмите программную клавишу «Перевод». Текущий вызов будет поставлен на удержание.

о Введите номер телефона, на который необходимо перевести вызов и нажмите программную клавишу «Вызов»

o После ответа абонента сообщите ему о переводе вызова, затем нажмите программ ную клавишу «Перевод» и положите трубку.

### ПЕРЕВОД ВЫЗОВА С УВЕДОМЛЕНИЕМ

о Во время разговора с абонентом нажмите программную клавишу «Перевод». Текущий вызов будет поставлен на удержание.

о Введите номер телефона, на который необходимо перевести вызов.

о Нажмите программную клавишу «Перевод» и положите трубку.

### PE ЖИМ НЕ БЕСПОКОИТЬ (DND)

Нажмите программную клавишу DND, когда телефон находится в режиме ожидания. На дисплее отобразиться иконка «Включен режим «не беспокоить»».

Для расширенной настройки режима DND нажмите программную клавишу Меню > Опции > Режим DND, Активируйте режим DND и задайте настройки.

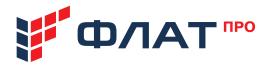

### ТРЁХСТОРОННЯЯ КОНФЕРЕНЦИЯ

#### Чтобы организовать трёхстороннюю конференцию с помощью телефона необходимо:

о Сделать вызов первому абоненту

о После того как первый абонент ответит нажмите клавишу «Зх сторонняя конференция» [5] или программируемую клавишу «Новый вызов», чтобы осуществить звонок второму абоненту

о Введите номер второго абонента или выберите контакт из адресной книги нажмите «∩K»

о Первый абонент в это время находится на удержании

о После того как второй абонент ответил нажмите клавишу «Зх сторонняя конференция» (5) или программируемую клавишу «Конференция» повторно, чтобы начать конференцию с абонентами на линии.

IP-телефон Flat-Phone B10 поддерживает также многопользовательские и сетевые конференции. Подробное описание этого сервиса приведено в Руководстве по эксплуатации (в электронном виде по адресу http://flat-pro.ru/doc).

### ТЕЛЕФОННАЯ КНИГА

#### Добавление контакта в телефонную книгу

о Нажмите клавишу «Телефонная книга» (3) или программную клавишу «Телефонная книга», когда телефон находится в режиме ожидания, выберите **Локальная телефонная** 

#### книга > Все контакты.

о Нажмите программную клавишу «Добавить», чтобы добавить контакт в телефонную КНИГУ.

о Введите информацию о контакте в соответствующие поля и нажмите программную клавишу «Сохранить».

#### Удаление контакта из телефонной книги

о Нажмите клавишу «Телефонная книга» (3) или программную клавишу «Телефонная книга», когда телефон находится в режиме ожидания, выберите **Локальная телефонная** книга > Все контакты

о При помощи навигационных клавиш «Вверх» или «Вниз» (10) выберите нужный контакт, нажмите программную клавишу «Действие», в предложенном списке действие выберите «Удалить».

о Нажмите «ОК» для подтверждения удаления, когда на ЖК-экране отображается «Удалить этот контакт?».

### МЕЛОДИЯ ЗВОНКА

о Нажмите Программную клавишу Меню, когда телефон находится в режиме ожидания, а затем выберите Настройки > Основные настройки > Мелодии звонка. о При помощи навигационных клавиш «Вверх» или «Вниз» (10) выберите нужную мело-

дию звонка, нажмите программную клавишу «Сохранить».

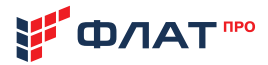

### РЕГУПИРОВКА ГРОМКОСТИ

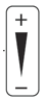

Нажмите клавишу «Громкость  $-\sqrt{+}$ » (8) во время разговора, чтобы отрегулировать громкость динамика трубки/спикерфона/гарнитуры. Нажмите эту же клавишу, когда телефон находится в режиме ожидания или звонит, чтобы отрегулировать громкость звонка

Вы также можете нажать программную клавишу Меню > Настройки > Основные настройки > Настройка громкости для регулировки громкости разговора, громкости тона, громкости звонка, громкости микрофона (телефонной трубки/гарнитуры/громкой связи), а также громкости нажатия клавиш.

# 7. ТЕХНИЧЕСКИЕ ХАРАКТЕРИСТИКИ ТЕЛЕФОНА

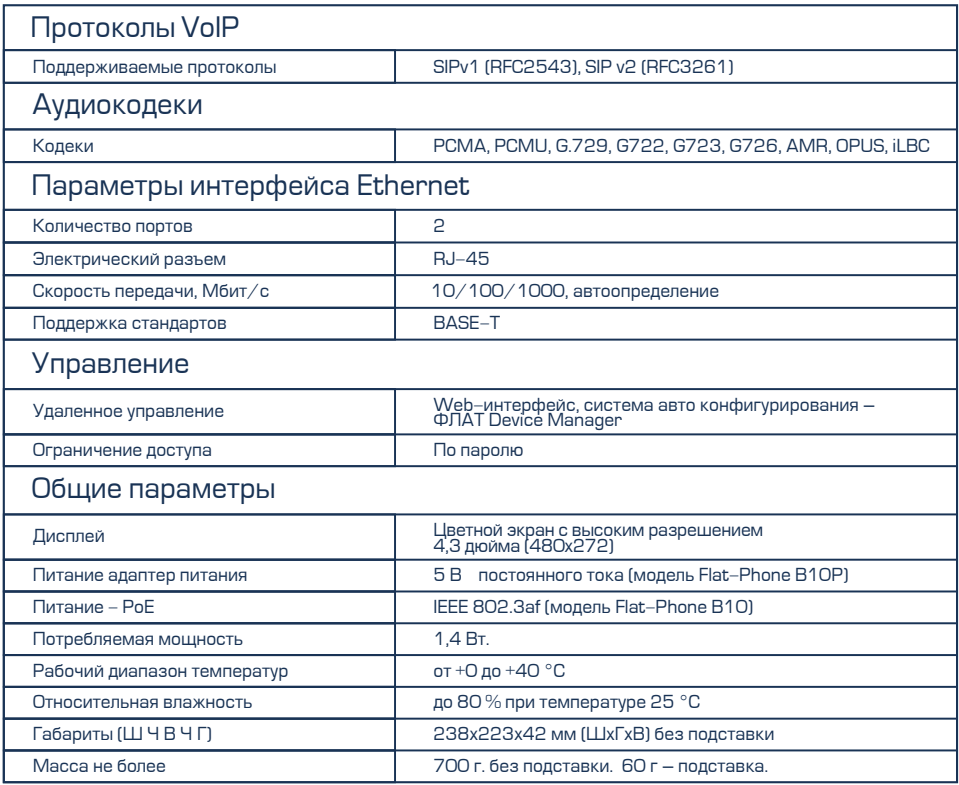

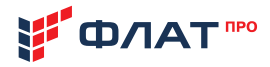

# 8. ПРАВИЛА ЭКСПЛУАТАЦИИ ТЕЛЕФОНА

#### 8.1. Меры безопасности

8.1.1. При работе с изделием должны соблюдаться основные правила работы с электронными устройствами. Запрещается производить ремонтные и монтажные работы IP-телефона при включённом питании.

8.1.2. Монтаж IP-телефона должен обеспечивать свободный доступ воздуха к нему.

8.1.3. В случае попадания внутрь IP-телефона посторонних предметов или какой-либо жидкости, необходимо немедленно отключить питание и обратиться в сервисную службу для проведения технического осмотра изделия.

8.1.4. Запрещается эксплуатация IP-телефона, имеющего нарушения целостности корпуса, разъемов и кнопок на передней и задней панелях, нарушения изоляции проводов.

8.2. Хранение и утилизация

8.2.1. IP-телефон должен храниться в полной заводской упаковке в помещениях с температурой воздуха от -10 С° до 60 С° и относительной влажности от 10 до 95% (без конденсации влаги) при температуре + 25  $C^\circ$ .

8.2.3. Отработавший свой ресурс IP-телефон подлежит складированию и утилизации. IP-телефон нельзя выбрасывать с обычным хозяйственным мусором. Устройство следует отнести в пункт приема на утилизацию электрического и электронного оборудования. Для получения информации о месте расположения пунктов приема на утилизацию свяжитесь с органами местной власти

8.2.3. IP-телефон не содержит токсичных материалов.

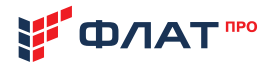

# 9. ГАРАНТИИ ИЗГОТОВИТЕЛЯ

9.1. Предприятие изготовитель ООО «ФЛАТ-ПРО» гарантирует соответствие IP-телефона Flat-Phone B10 требованиям технических условий ТУ 26.30.23-002-54298102-2023, при соблюдении условий и правил хранения, транспортирования, монтажа и эксплуатации, установленных технической документацией.

9.2. Гарантия составляет один год со дня покупки IP-телефона, если иной более длительный срок не устанавливается при заключении договора купли-продажи IP-телефона, и/или заказе расширенной гарантии «ФЛАТ-ПРО».

9.3. Гарантии на IP-телефон не распространяются в следующих случаях:

- при воздействии огня, воды и неправильной эксплуатации;
- при наличии механических повреждений:
- $\cdot$  при признаках самостоятельного ремонта;
- при признаках изменения внутреннего устройства;

• при наличии признаков, вызванных попаданием внутрь посторонних предметов, жидкостей, насекомых:

• при повреждениях, вызванных несоответствием Государственным стандартам, действующим нормативно правовым актам параметров питающих, телекоммуникационных, кабельных сетей и других подобных внешних факторов.

Серийный номер устройства указан на этикетке после символов "S/N:"

При необходимости подачи рекламаций, ремонта и замены, вышедшего из строя IP-телефона, а также для принятия претензий к качеству IP-телефона обратитесь в компанию, у которой приобретен данный продукт.

Изготовитель оставляет за собой право на возврат стоимости.

## **ТЕХНИЧЕСКАЯ** ПОДДЕРЖКА

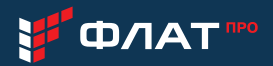

IP-телефон обеспечивается квалифицированным сопровождением в течение всего жизненного цикла. Любой пользователь может бесплатно воспользоваться доступом к документации, программному обеспечению и списку наиболее часто задаваемых вопросов (FAQ).

При обращении необходимо сообщить следующие данные:

- контактное лицо (Ф.И.О.):
- наименование организации:
- телефон (с кодом города);
- $\cdot$  E-mail:
- наименование и модель IP-телефона;
- дата приобретения;
- •серийный номер:
- версия программного обеспечения;
- ВОЗНИКШИЙ ВОПРОС.

Для обращения в службу технической поддержки вы можете воспользоваться следующими средствами связи

тел + 7 (499) 551-77-78

www.flat-pro.ru

e-mail: info@flat-pro.ru